# **Match the Binning of an Image**

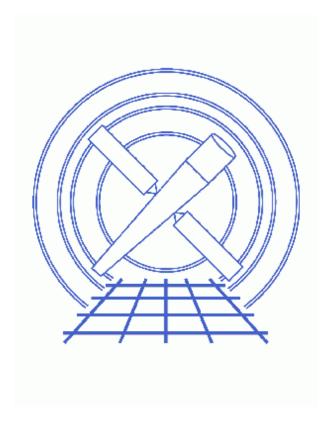

CIAO 3.4 Science Threads

# **Table of Contents**

- Get Started
- Create an image
- What region does the image cover?
  - A. dmlist opt=cols
  - B. dmlist opt=subspace
  - C. dmcoords
- Run the script (get sky limits)
- Caveats
- Parameter files:
  - ♦ dmcoords
  - ♦ dmcoords
- History
- Images
  - ♦ Offset due to different binning filters

2 Table of Contents

# Match the Binning of an Image

CIAO 3.4 Science Threads

# **Overview**

Last Update: 1 Dec 2006 – reviewed for CIAO 3.4: no changes

#### Synopsis:

There are times that you would like to create an image so that it matches an already–existing image. One example would be creating a full–resolution exposure map of a single detector chip.

#### Purpose:

To use the get sky limits script to find the binning specification of an image.

#### Read this thread if:

you want to create an image from a ACIS or HRC event file (or have an existing image) and to determine the binning specification for input into other CIAO tools, e.g. <u>dmcopy</u> or <u>mkexpmap</u>, to match that image.

Proceed to the <u>HTML</u> or hardcopy (PDF: <u>A4 | letter</u>) version of the thread.

## **Get Started**

Sample ObsID used: 1838 (ACIS-S, G21.5-09)

File types needed: evt2

This thread uses the get\_sky\_limits script; for information about the script, consult the help file ("ahelp get sky limits"). The most recent version of get\_sky\_limits is v1.6 (02 November 2004):

```
unix% grep Id `which get_sky_limits`
% $Id: get_sky_limits,v 1.6 2004/11/02 16:22:30 dburke Exp $
```

*Please check that you are using the most recent version before continuing.* If you do not have the script installed or need to update to a newer version, please refer to the <u>Scripts page</u>.

Last modified: 1 Dec 2006

# Create an image

As an example, we select a region of the observation that we are interested in:

# What region does the image cover?

The region represented by the image can be found in one of several ways:

## A. dmlist opt=cols

The <u>cols option</u> of <u>dmlist</u> produces a report on the various coordinate systems stored for the image. In this case we find:

```
unix% dmlist img.fits cols
Columns for Image Block EVENTS_IMAGE
ColNo Name
                        Unit
                                   Type
                                                   Range
  1 EVENTS_IMAGE[294,297]
                                    Int2(294x297) -
Physical Axis Transforms for Image Block EVENTS_IMAGE
Group# Axis#
  1 1,2 sky(x) = (+3595.50) + (+4.0)* ((#1)-(+0.50))
                   (+3799.50) (+4.0) ((#2) (+0.50))
World Coordinate Axis Transforms for Image Block EVENTS_IMAGE
Group# Axis#
  1 1,2 EQPOS(RA) = (+278.3860) + TAN[(-0.000136667)* (sky(x)-(+4096.50))]
             (DEC) (-10.5899) (+0.000136667) (y) (+4096.50)
```

## B. dmlist opt=subspace

The <u>subspace option</u> of dmlist describes the filters that have been applied to the data:

```
unix% dmlist img.fits subspace | more
 -- Component 1 ---
                         Real8
                                              Box(4182,4392,1172,1184)
  1 skv
                         Real8
                                              Field area = 1.39709e+06 Region area = 1.38765e+06
  1 sky
                          [ 1] x
                                                   3596.0:
                                                              4768.0
  1 sky
                          [ 2] y
  1 sky
                                                   3800.0:
                                                              4984.0
```

4 Create an image

| 2 time                    | Real8 | TABLE GTI7                               |
|---------------------------|-------|------------------------------------------|
|                           |       | 84245785.9546994567: 84253741.1547068655 |
| 3 ccd_id                  | Int2  | 7:7                                      |
| 4 node_id                 | Int2  | 0:3                                      |
| 5 expno                   | Int4  | 0:2147483647                             |
| 6 chipx                   | Int2  | 1:1024                                   |
| 7 chipy                   | Int2  | 1:1024                                   |
| 8 tdetx                   | Int2  | 1:8192                                   |
| 9 tdety                   | Int2  | 1:8192                                   |
| 10 detx                   | Real4 | 0.50: 8192.50                            |
| 11 dety                   | Real4 | 0.50: 8192.50                            |
| 12 pha                    | Int4  | 0:36855                                  |
| 13 energy                 | Real4 | 0: 1000000.0                             |
| 14 pi                     | Int4  | 1:1024                                   |
| 15 fltgrade               | Int2  | 0:255                                    |
| 16 grade                  | Int2  | 0:0,2:2,3:3,4:4,6:6                      |
| 17 phas                   | Int2  | -4096:4095                               |
|                           |       |                                          |
| (other components listed) |       |                                          |

### C. dmcoords

The <u>dmcoords</u> tool can be used to calculate the edges of the image in a variety of coordinate systems. Here we use it in the non-interactive mode to find the bottom-left and top-right corners:

```
unix% punlearn dmcoords
unix% dmcoords img.fits opt=logical logicalx=0.5 logicaly=0.5
unix% echo "x = `pget dmcoords x` y = `pget dmcoords y`"
x = 3595.5 y = 3799.5
unix% punlearn dmcoords
unix% dmcoords img.fits opt=logical logicalx=294.5 logicaly=395.5
unix% echo "x = `pget dmcoords x` y = `pget dmcoords y`"
x = 4771.5 y = 5379.5
```

The parameter files after running these two commands can be found below: bottom left and top right.

# Run the script (get\_sky\_limits)

The get\_sky\_limits script returns the text you would use in both a DM-binning and mkexpmap xygrid specification:

```
unix% get_sky_limits img.fits verbose=1
Checking binning of image: img.fits
  Image has 294 x 297 pixels
  Lower left (0.5,0.5) corner is x,y= 3595.5, 3799.5
  Upper right (294.5,297.5) corner is x,y= 4771.5, 4987.5
  DM filter is:
    x=3595.5:4771.5:#294,y=3799.5:4987.5:#297
  mkexpmap xygrid value is:
    3595.5:4771.5:#294,3799.5:4987.5:#297
```

The binning specifications are also stored in the parameter file in the dmfilter and xygrid parameters:

C. dmcoords 5

```
unix% pget get_sky_limits dmfilter
x=3595.5:4771.5:#294,y=3799.5:4987.5:#297
unix% pget get_sky_limits xygrid
3595.5:4771.5:#294,3799.5:4987.5:#297
```

As discussed in the <u>Caveats</u> section, you may get better results if you use the X, Y range from the data subspace, rather than using dmcoords.

## **Caveats**

As discussed in the <u>dmbinning</u> ahelp page, care must be taken when binning real-values columns (such as the SKY column of an event file), otherwise the edges of the files may not match up exactly. This can be seen in the above example it you use the dmfilter expression to create a copy of the image and subtract it from the original. In this case, 4 pixels at the bottom edge of the frame are different.

```
unix% dmcopy \
      "acisf01838N001_evt2.fits[bin x=3595.5:4771.5:#294,y=3799.5:4987.5:#297]" img2.fits
unix% dmimgcalc img.fits img2.fits diff.fits sub
unix% dmstat diff.fits centroid=no
diff.fits
   min:
               -1
                             @:
                                       ( 3833.5 3801.5 )
   max:
                             @:
                                       ( 3597.5 3801.5 )
               -4.5809569619e-05
  mean:
              0.006768121682
 sigma:
               -4
   sum:
  good:
               87318
  null:
               0
```

The following example shows a larger difference:

```
unix% dmcopy "acisf01838N001_evt2.fits[bin x=3570:4874:16,y=3650:4980:16]" zoom16_1.fits
unix% dmcopy "acisf01838N001_evt2.fits[x=3570:4874,y=3650:4980][bin x=::16,y=::16]" zoom16_2.fits
unix% dmimgcalc zoom16_1.fits zoom16_2.fits zoom_diff.fits sub
unix% dmstat zoom_diff.fits centroid=no
zoom_diff.fits
                -27
                                        ( 4090 4266 )
   min:
               40
                                        ( 4042 4234 )
                              @:
    max:
                0
   mean:
               1.3381518623
  sigma:
                0
    sum:
   good:
                6888
```

The resulting image (zoom\_diff.fits) is shown in <u>Figure 1</u> and the <u>subspace option</u> of dmlist reports the X, Y ranges of the files to be:

```
zoom16_1.fits: x = 3570.0:4882.0 y = 3650.0:4994.0 zoom16_2.fits: x = 3570.0:4874.0 y = 3650.0:4980.0
```

Parameters for /home/username/cxcds\_param/dmcoords.par

6 Caveats

### Match the Binning of an Image - CIAO 3.4

```
# Position of photon in different coord systems
       chip_id = 6
                                   Chip ID number
         chipx = 992.2008917225646 Chip X [pixel]
         chipy = -117.7120835385116 Chip Y [pixel]
         tdetx = 0
                                   TDETX [pixel]
         tdety = 0
                                   TDETY [pixel]
          detx = 3827.862706467882 FPC X [pixel]
          dety = 4613.263006148494 FPC Y [pixel]
                          Sky X [pixel]
Sky Y [pixel]
X coordinate in binned image [pixel]
             x = 3595.5
             y = 3799.5
      logicalx = 0.5
      logicaly = 0.5
           ra = 18:33:49.370 RA [deg or hh:mm:ss]
dec = -10:37:49.78 Dec [deg or dd:mm:ss]
         theta = 4.77581941165613 Off axis angle [arcmin]
           phi = 117.4674954453872 Azimuthal angle [deg]
         order = 0
                                   Grating order
        energy = 1
                                  Energy [keV]
    wavelength = 0
                                  Wavelength [A]
         ra_zo = 18:33:49.370 RA of zero order
        dec_{zo} = -10:37:49.78 Dec of zero order
     (asolfile = none)
                                 Input aspect solution file
       (option = )
                                  Conversion option
# Override setup for observation
# All parameters here are strings so that they can
# be set blank, in which case the data file value is used
#
       (celfmt = hms)
                                   RA and Dec format [deg or hms] (xx.xx or xx:xx:xx.x)
     (detector = )
                                   Detector (ACIS or HRC-I or HRC-S)
      (grating = )
                                   Grating
        (fpsys = )
                                   FP convention
          (sim = )
                                  SIM position (eg 0.0 0.0 -190.6)
                                STF displacement (X,Y,Z,AX,AY,AZ)
Nominal pointing RA [deg or hh:mm:ss]
     (displace = )
       (ra nom = )
      (dec_nom = )
                                  Nominal dec [deg or dd:mm:ss]
                                 Nominal roll [deg]
     (roll_nom = )
                                 Instantaneous pointing RA [deg]
       (ra\_asp = )
      (dec_asp = )
                                 Instantaneous pointing Dec [deg]
     (roll_asp = )
                                  Instantaneous Aspect roll [deg]
      (geompar = geom)
                                 Parameter file for Pixlib Geometry files
      (verbose = 0)
                                  Debug Level
         (mode = ql)
```

Parameters for /home/username/cxcds\_param/dmcoords.par

Caveats 7

### Match the Binning of an Image - CIAO 3.4

```
detx = 5339.916579114716 FPC X [pixel]
          dety = 3351.094599709191 FPC Y [pixel]
                                   Sky X [pixel]
             x = 4771.5
             y = 5379.5
                                  Sky Y [pixel]
      logicalx = 294.5
                                  X coordinate in binned image [pixel]
      logicaly = 395.5
                                  Y coordinate in binned image [pixel]
           ra = 18:33:10.140 RA [deg or hh:mm:ss]
dec = -10:24:52.40 Dec [deg or dd:mm:ss]
         theta = 11.88772992568938 Off axis angle [arcmin]
           phi = 329.0580869148563 Azimuthal angle [deg]
         order = 0
                                    Grating order
        energy = 1
                                    Energy [keV]
    wavelength = 0
                                    Wavelength [A]
        ra\_zo = 18:33:10.140 RA of zero order dec\_zo = -10:24:52.40 Dec of zero order
     (asolfile = )
                                   Input aspect solution file
       (option = )
                                    Conversion option
# Override setup for observation
# All parameters here are strings so that they can
# be set blank, in which case the data file value is used
       (celfmt = hms)
                                    RA and Dec format [deg or hms] (xx.xx or xx:xx:xx.x)
     (detector = )
                                    Detector (ACIS or HRC-I or HRC-S)
      (grating = )
                                    Grating
        (fpsys = )
                                   FP convention
          (sim = )
                                   SIM position (eg 0.0 0.0 -190.6)
                                   STF displacement (X,Y,Z,AX,AY,AZ)
     (displace = )
                                  Nominal pointing RA [deg or hh:mm:ss]
       (ra\_nom = )
      (dec_nom = )
                                   Nominal dec [deg or dd:mm:ss]
                                   Nominal roll [deg]
     (roll_nom = )
       (ra\_asp = )
                                    Instantaneous pointing RA [deg]
      (dec_asp = )
                                    Instantaneous pointing Dec [deg]
     (roll_asp = )
                                   Instantaneous Aspect roll [deg]
      (geompar = geom)
                                    Parameter file for Pixlib Geometry files
      (verbose = 0)
                                    Debug Level
         (mode = ql)
```

## **History**

04 Jan 2005 updated for CIAO 3.2: minor change to dmcoords parameter file

16 Dec 2005 reviewed for CIAO 3.3: no changes

01 Dec 2006 reviewed for CIAO 3.4: no changes

URL: http://cxc.harvard.edu/ciao/threads/match\_binning/ Last modified: 1 Dec 2006

8 History

## Image 1: Offset due to different binning filters

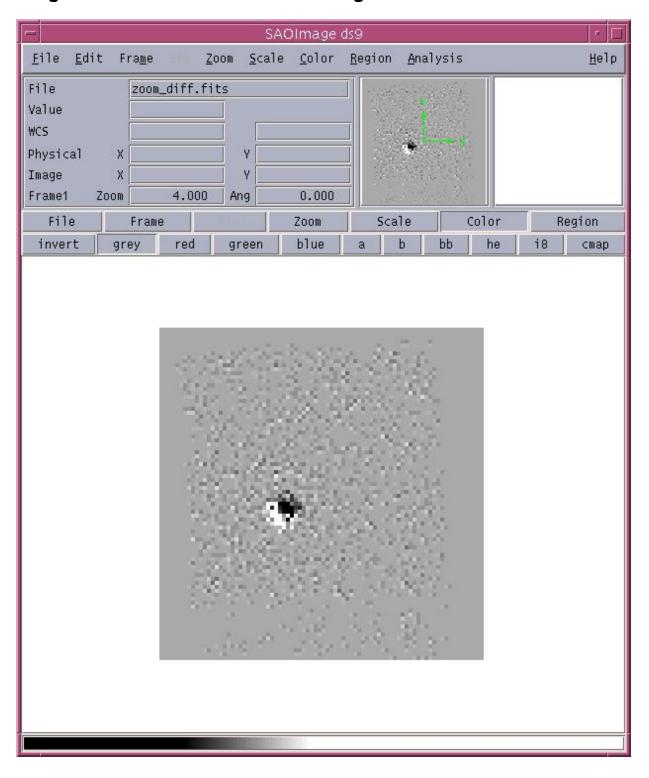

# Match the Binning of an Image - CIAO 3.4